### **HKMU Student Job Board**

Quick Tips For Employers

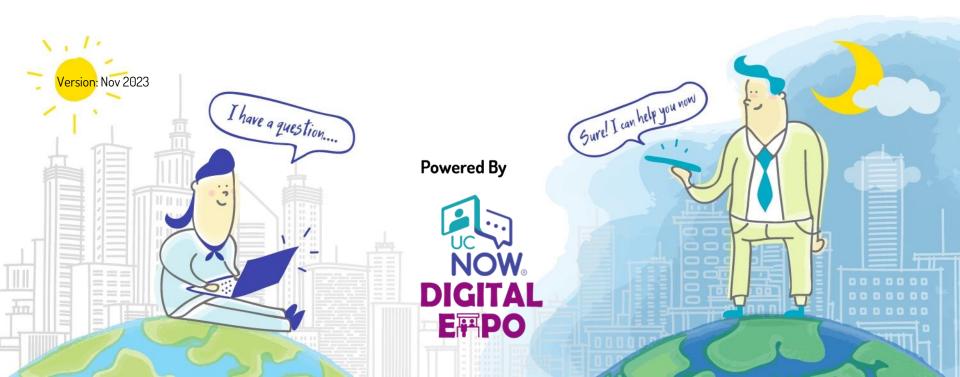

### Introduction

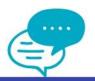

- 1. These Quick Tips are designed to help employers familiarize themselves with the major functions of the HKMU Student Job Board.
- 2. Some screenshots in this book are for reference only. They may not exactly match what is displayed on your screen.

### Content

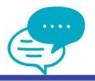

- 1. From Registration To Activation
- 2. Edit/Preview Company Profile
- 3. Upload/Preview Document(s)
- 4. Post/Manage A Job

# 1. From Registration To Activation

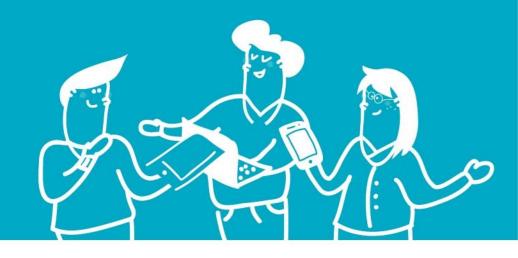

### 1. Complete Online Registration & Activation

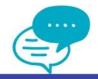

Via <a href="https://saojobs.hkmu.edu.hk">https://saojobs.hkmu.edu.hk</a>

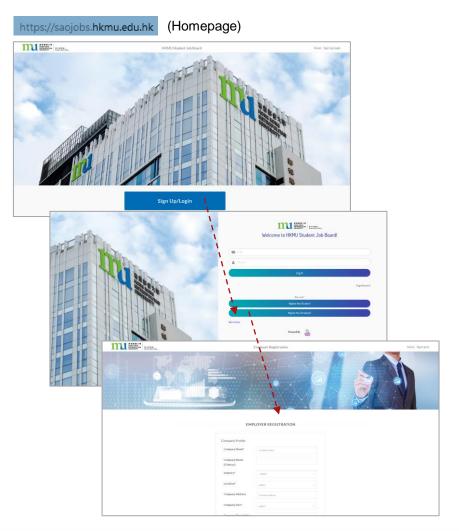

On the page of Employer Registration, provide the necessary information AND supporting document:

- Company Profile
- Contact Person Details
- A valid Business Registration Certificate
  - with at least 7 calendar days before the expiry of the certificate
  - <5M.jpg/.jpeg/.png/.gif/.pdf</pre>

Click the Submit button at the bottom of the page to submit your registration.

A notification will be displayed when the registration is submitted successfully.

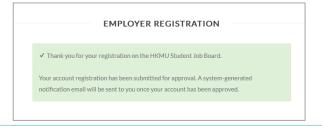

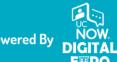

### 1. Complete Online Registration & Activation

The Registration Approval Process

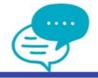

### [HKMU Student Job Board] Account registration is submitted for approval

Dear

Thank you for your registration on the HKMU Student Job Board.

Your account registration has been submitted for approval. A system-generated notification email will be sent to you once your account has been approved.

#### **Enquiries:**

Should you have any enquiries, please feel free to contact us at 2768 6644 or via email to career@hkmu.edu.hk.

Best regards,

Student Affairs Office (Career Development and Entrepreneurship) Hong Kong Metropolitan University

Tel: (+852) 2768 6644

Email: career@hkmu.edu.hk

Website: http://www.hkmu.edu.hk/sao

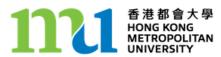

When the registration is submitted successfully, email notification will be sent to your registered email address.

Once the registration is approved, a system-generated email notification will be sent to you.

### 1. Complete Online Registration & Activation

Congratulations! Your Account Is Ready.

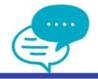

[HKMU Student Job Board] Congratulations! Your employer account is now ready.

Dear

Congratulations! Your account on the HKMU Student Job Board is now ready

To continue into the HKMU Student Job Board, please login to the platform to set up your employer account.

#### Activate my account

This account activation link is valid for 48 hours

#### Enquiries

Should you have any enquiries, please feel free to contact us at 2768 6644 or via email to career@hkmu.edu.hk.

Best regards

Student Affairs Office (Career Development and Entrepreneurship) Hong Kong Metropolitan University

Tel: (+852) 2768 6644 Email: career@hkmu.edu.hk

Website: http://www.hkmu.edu.hk/sao

香港都 HONG H METRO UNIVER

香港都會大學 HONG KONG METROPOLITAN When your registration is approved, a system-generated email notification will be sent to your registered email address.

Click Activate my account button, and you will be redirected to the Job Board to continue with the activation process.

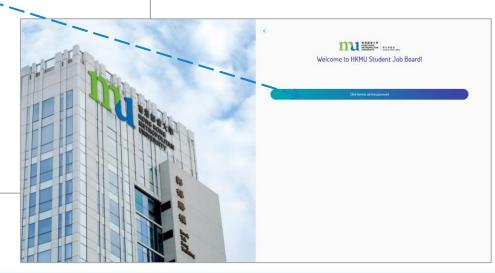

### 2. Account Activation

Setup Password

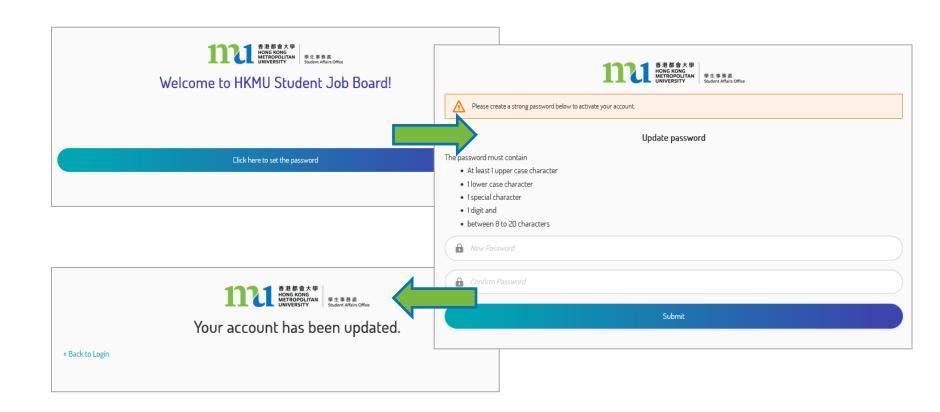

### 2. Account Activation

Ready To Login

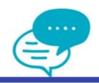

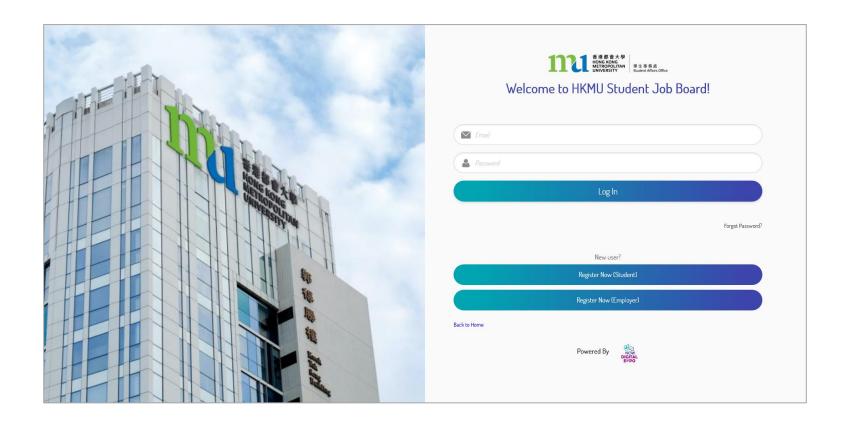

# 2. Edit/Preview Company Profile

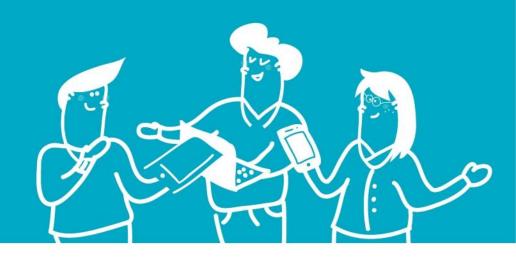

### 2. Company Profile

### Edit Company Profile and Contact Information

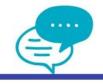

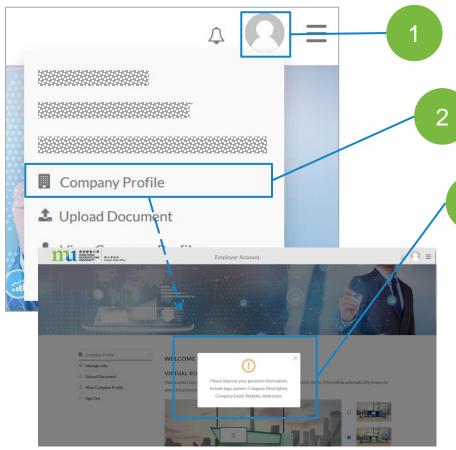

Click the profile icon.

Select "Company Profile" to start editing

You may edit the items which Include logo, banner, Company Description, Company Email, Website, Addresses, etc.

Make sure you click the Update button on the bottom of the page to confirm any changes you have made.

Remark: if the profile editing isn't completed, you will be redirected to the Company Profile page directly upon logging in.

## 2. Company Profile

Preview on Virtual Booth and Tab

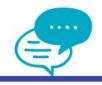

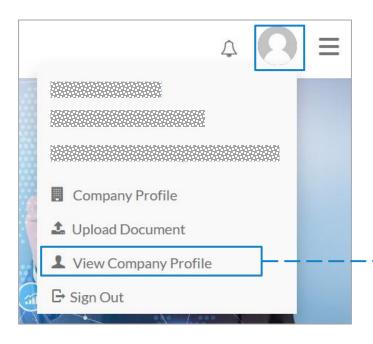

Click the profile icon. Select "View Company Profile" to preview how the information will be displayed to students when they visit the "Information" tab of your virtual booth.

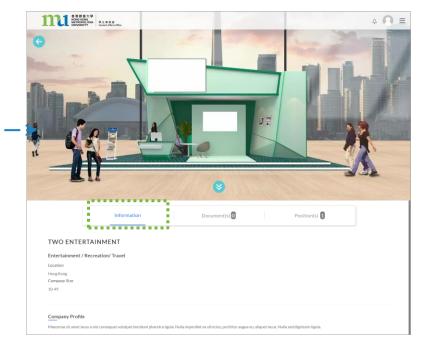

# 3. Upload/Preview Document(s)

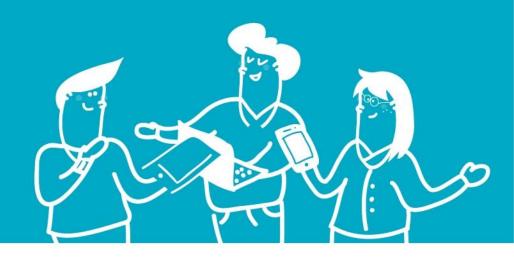

### 3. Upload Document(s)

Upload and Preview the Document(s)

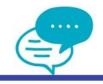

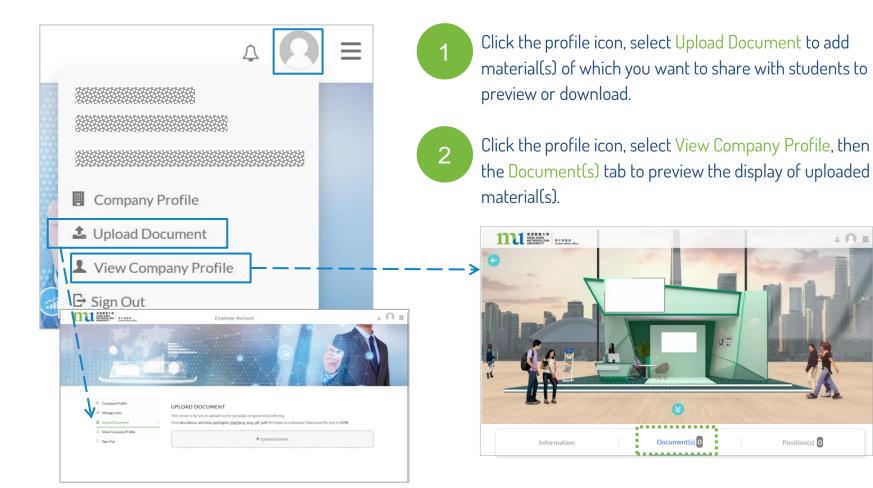

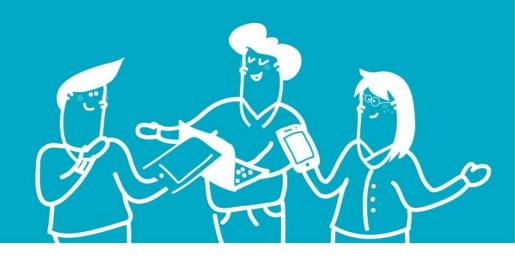

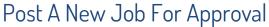

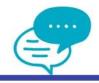

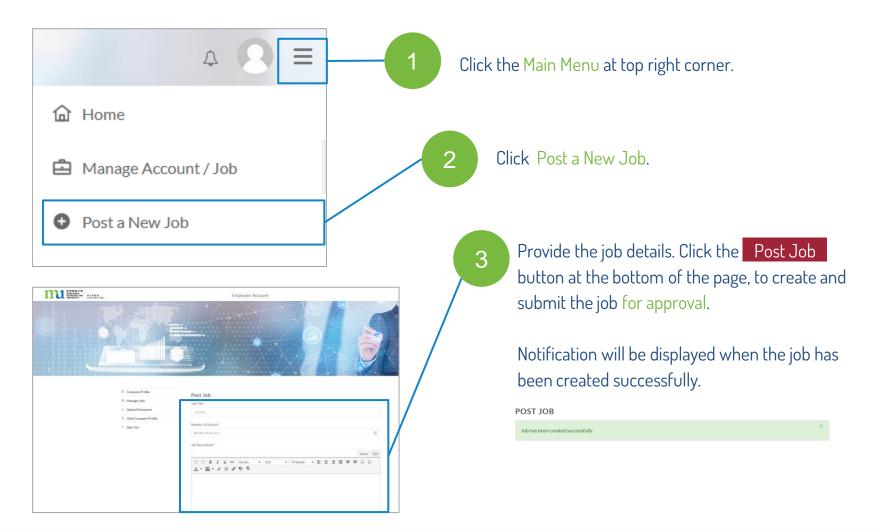

### The Job Submitted, Published, Or Rejected

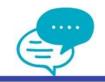

#### Different notifications will be sent out under different situations.

| [HKMU Student Job Board] Job is submitted for approval                                                                                                    | [HKMU Student Job Board] Job is successfully published                                                                                                    |
|----------------------------------------------------------------------------------------------------|----------------------------------------------------------------------------------------------------|
| Please be informed that the below job posting has been submitted for review and approval.  Once the job posting is approved, a system-generated notification email will be sent to you.  Company Name:  Job Title:  Enquiries:                  | Dear  pase be informed that the below job posting has been approved and successfully dished on the HKMU Student Job Board.  Company Name:  Job Title:  Enquiries: Should you have any enquiries. please feel free to contact us at 2768 6644 or via email to |
| Should you have any enquiries, please feel free to contact us at 2768 6644 or via email to <a href="mailto:career@hkmu.edu.hk">career@hkmu.edu.hk</a> .                                                                                         | 'HKMU Student Job Board] Job is rejected                                                                                                    |
| Best regards,  Student Affairs Office (Career Development and Entrepreneurship) Hong Kong Metropolitan University Tel: (+852) 2768 6644 Email: career@hkmu.edu.hk Website: http://www.hkmu.edu.hk/sao  香港都會大學 HONG KONG METROPOLITAN UNIVERSITY | Please be informed that the below job posting has been rejected on the HKMU Student Job Board.  Company Name:  Job Title:  Enquiries: Should you have any enquiries, please feel free to contact us at 2768 6644 or via email to career@hkmu.edu.hk.         |

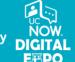

Find The List Of Posted Job(s)

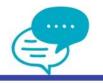

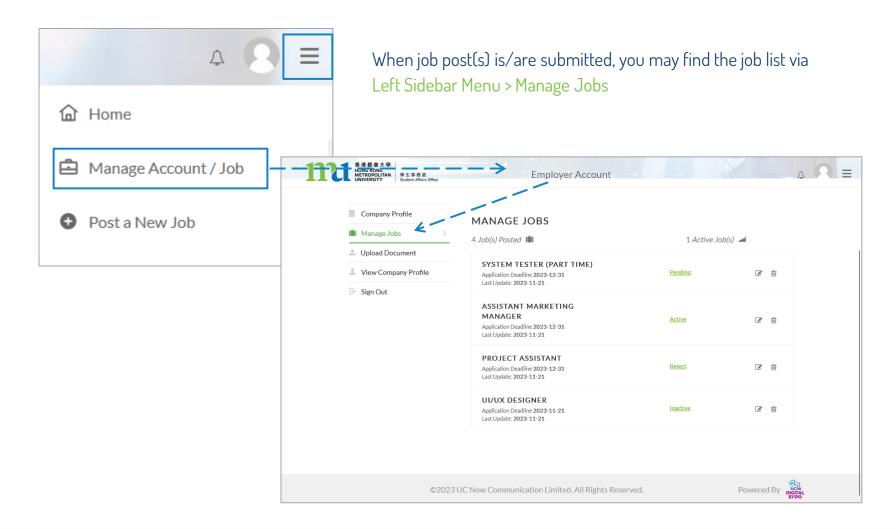

### Explanation Of Job Status

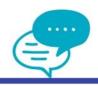

| Job(s) Posted 🛍                                                                     | 1 Active Job(s)                                         |
|-------------------------------------------------------------------------------------|---------------------------------------------------------|
| SYSTEM TESTER (PART TIME) Application Deadline 2023-12-31 Last Update: 2023-11-21   | Pending The submitted post is under review by HKMU SAO. |
| ASSISTANT MARKETING MANAGER Application Deadline 2023-12-31 Last Update: 2023-11-21 | Active The submitted post has been published by HKMU S. |
| PROJECT ASSISTANT Application Deadline 2023-12-31 Last Update: 2023-11-21           | Reject The submitted post has been rejected by HKMU SA  |
| UI/UX DESIGNER Application Deadline 2023-11-21 Last Update: 2023-11-21              | Inactive When the application has been expired.         |

### Job Status and Account Extension

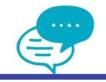

The account validity may affect the status of job post(s):

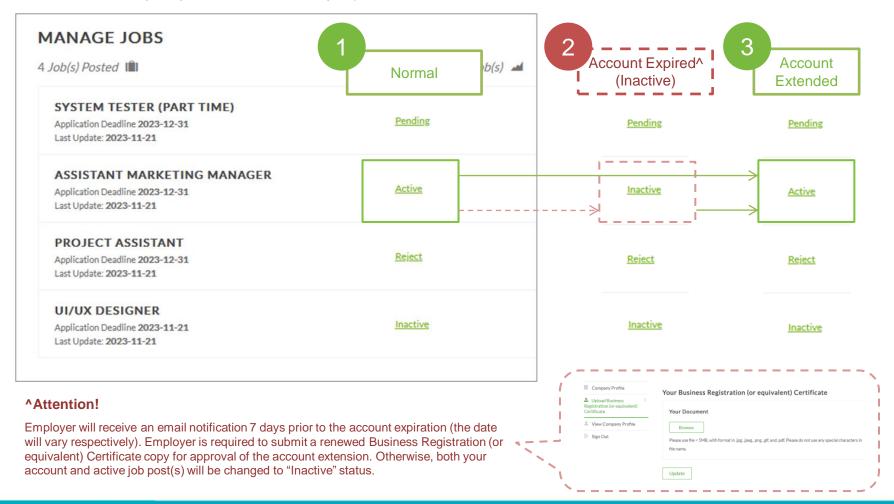

Job Status and Visibility

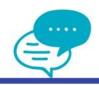

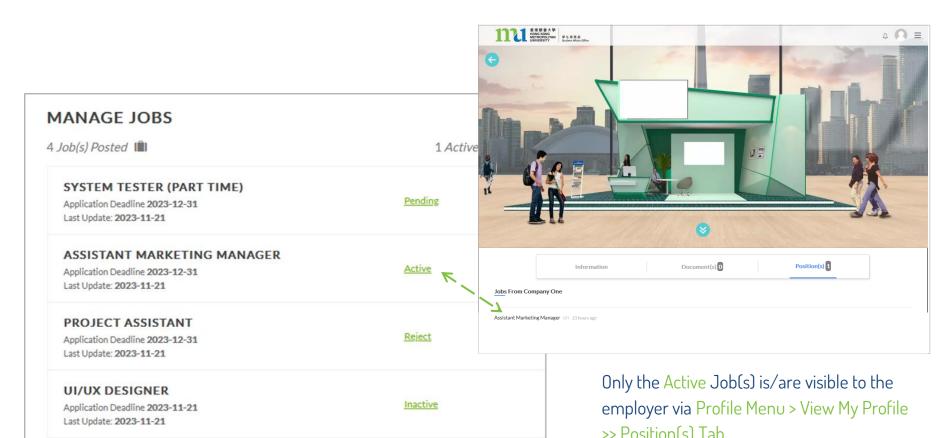

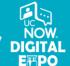

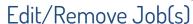

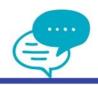

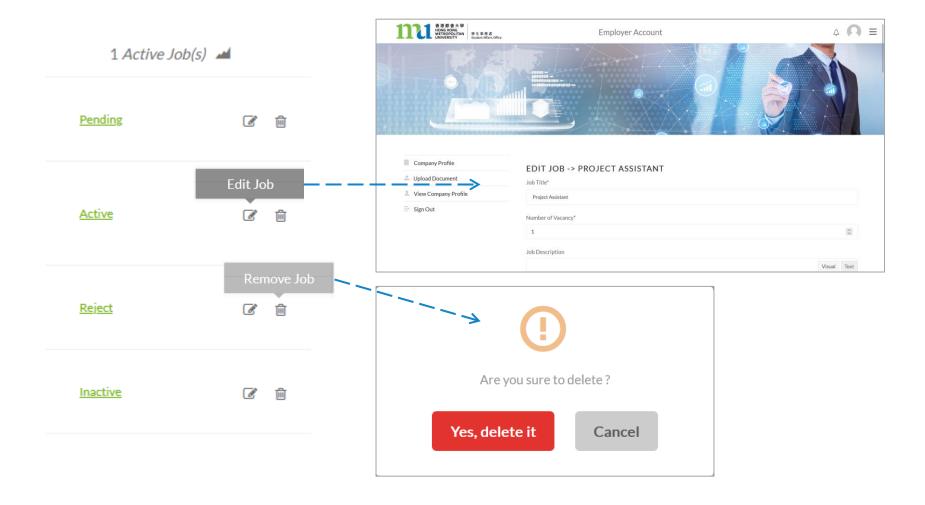

# That's It. You Are All Set!

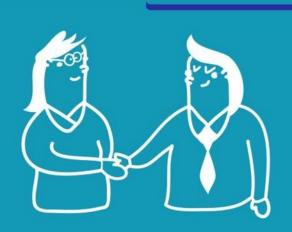